# **To email a copy of the Driver Logbook Report**

#### **When the driver hands over the device displaying the Driver Logbook Report:**

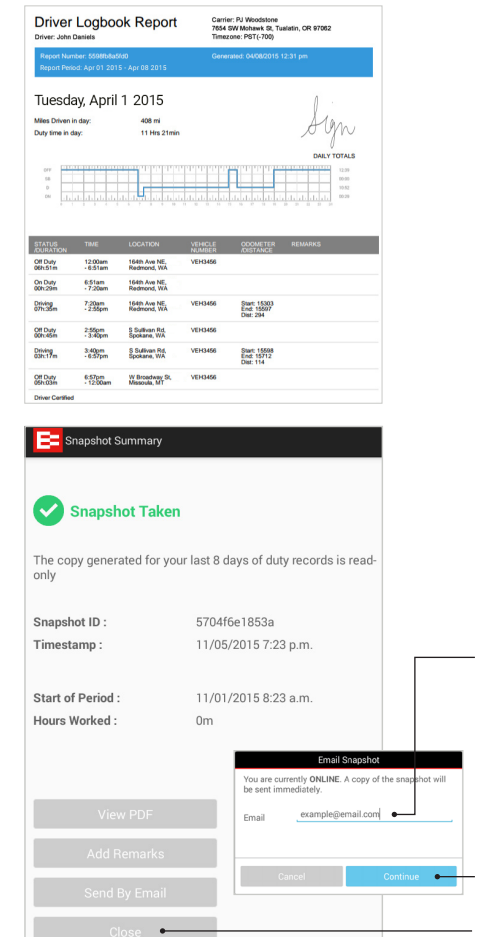

**1** View the Driver Logbook Report

- **2** Tap Back button
- **3** Tap Send by Email
- **4** Enter email address, e.g. enforcement official's or your own.

*For privacy reasons, the email address will not be stored or displayed on the report.*

**5** Tap Continue

**6** Tap Close

If the device is **ONLINE**, a copy of the report will be sent immediately to the email address. If the device is **OFFLINE** a copy of the report will be sent as soon as the device is online (with cellular or wi-fi connection).

# **EROAD**

Electronic Logbook Guide for Roadside Inspections

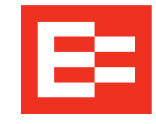

This Guide contains information for enforcement officials and explains how to view and receive the Driver's Logbook Records from the EROAD Electronic Logbook at a roadside inspection.

The EROAD Electronic Logbook enables a driver to make duty status entries on a mobile device and generate graph grid and entries for the record of duty status (RODS) or logbook. The electronically displayed information meets the requirements set out in 49 CFR §395.8 and formatted in accordance with that section.

This guide explains the EROAD Electronic Logbook display for enforcement officials and outlines how to generate a copy of the Driver Logbook Reports to meet the FMCSA Regulatory Guidance.

### **NOTE TO DRIVERS**

- Keep this Guide in the cab and present it to the enforcement official on request
- Ensure that the device is Online
- Contact the carrier with the Unique Report ID Number if the enforcement official does not receive a copy of the Driver Logbook Report.

<sup>© 2015</sup> EROAD. December 2015. Contact EROAD | support@eroad.com • 7618 SW Mohawk Street, Tualatin, OR97062 • help.eroad.com/us/els

## **The Driver Logbook Report contains the following information**

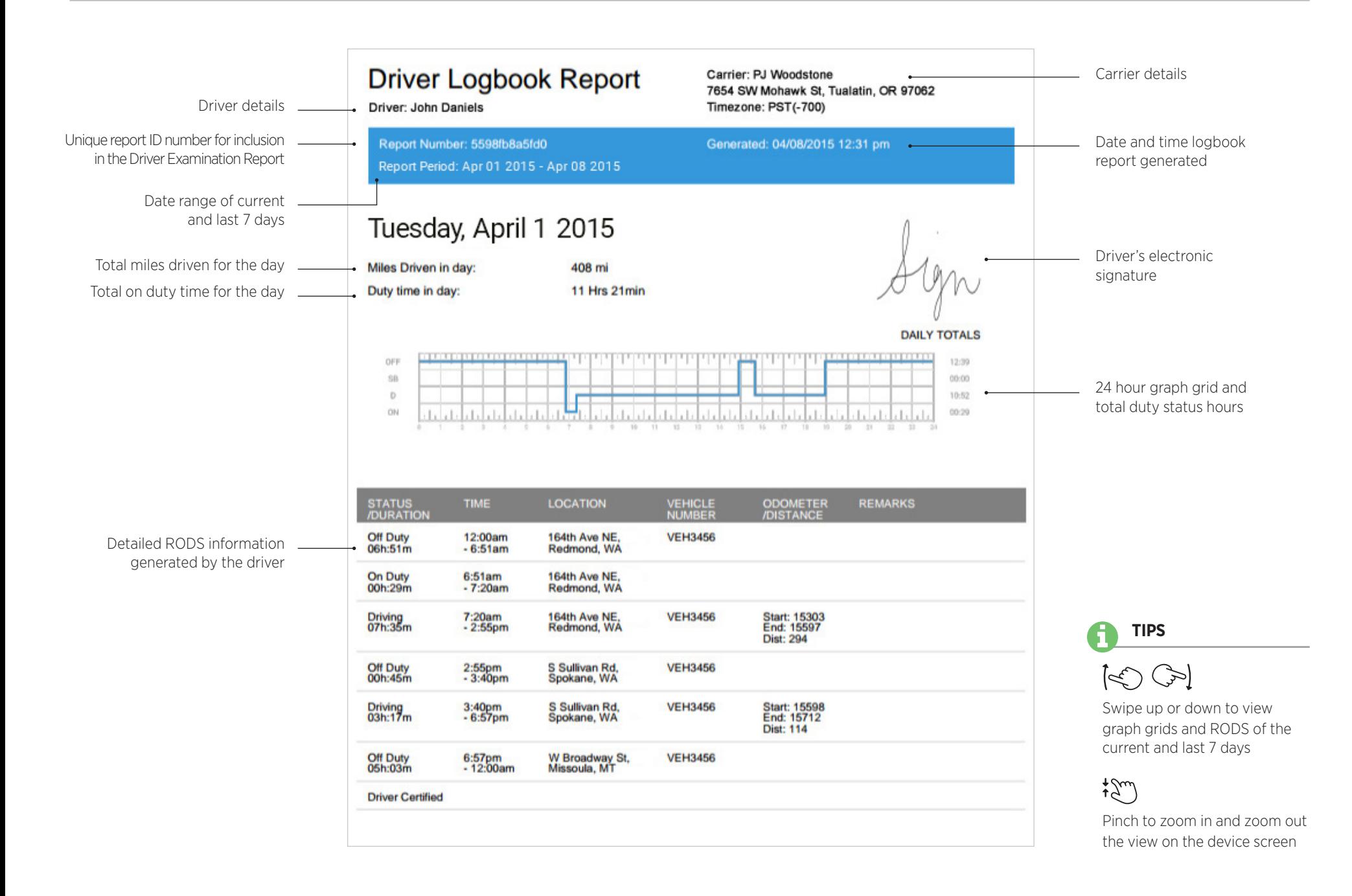